## You can find it on CIAP www.ciap.health.nsw.gov.au

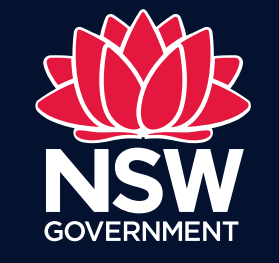

eHealth

## BMJ Best Practice

- 1. Download BMJ Best Practice from the App Store or Google Play Store. Links to the app can be found by navigating to the CIAP website and selecting 'Mobile Apps' from the left navigation menu.
- 2. Create a My Best Practice account by visiting the BMJ Best Practice website. Select 'My Best Practice' and then the 'Register' link.
- 3. Open the app on your device and enter the email address associated with your My Best Practice account and select 'Next'. Enter your My Best Practice Password and tap 'Next'. All the topics will now download to your device. Once complete, the app is ready to use.

The BMJ Best Practice app provides clinical information on diagnosis, treatment, prognosis and pevention of a comprehensive range of conditions. The app is a point of care tool designed to support clinicians in decision making.

## Renewal

Your BMJ Best Practice app will need to be renewed every 12 months. To renew your account, simply use your My Best Practice account details to login to the BMJ Best Practice website via CIAP, then login to the app again on your device. You will be sent a reminder email with these instructions in detail when renewal is required.

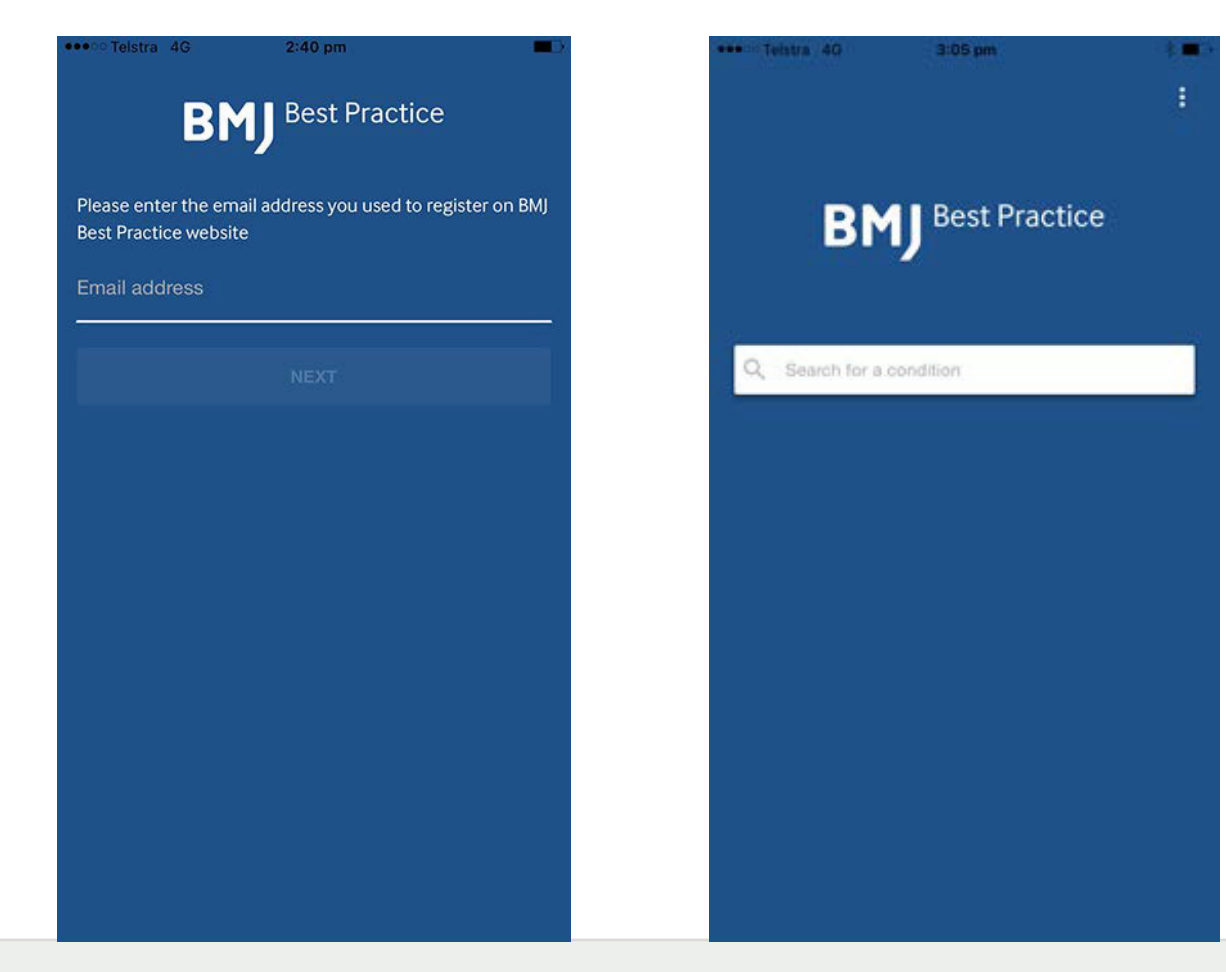

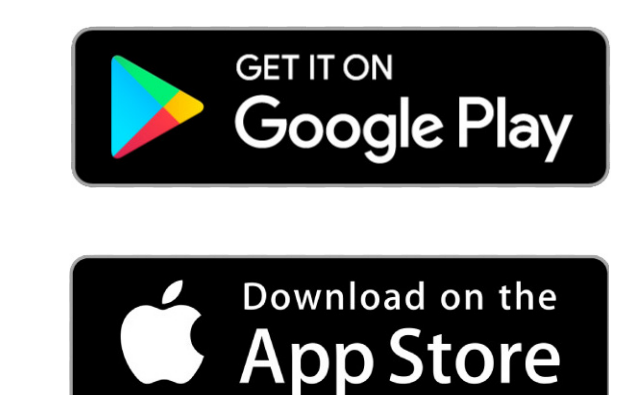